## **Job Aiid – Clleariing Web Browser Cache**

## **Clearing Your Cache**

When you use a web browser, it saves information and data from websites in what is called the cache. Saving information to the cache allows the browser and websites you access to load faster.

When you clear your cache, certain issues like loading or formatting issues can often be resolved.

- In most Windows browsers:
	- o Hold down **Ctrl** + ⇧ **Shift** + **Del** keys at the same time when you are in the browser to open the clear browsing data menu
	- o Go to Step 4 in below table based on your browser to complete the process to clear your cache
- In Safari, the following keyboard shortcut will instantly clear all caches: ⌘ **Cmd** + **Alt** + **E**

You can follow the detailed steps below to clear the cache in a preferred browser:

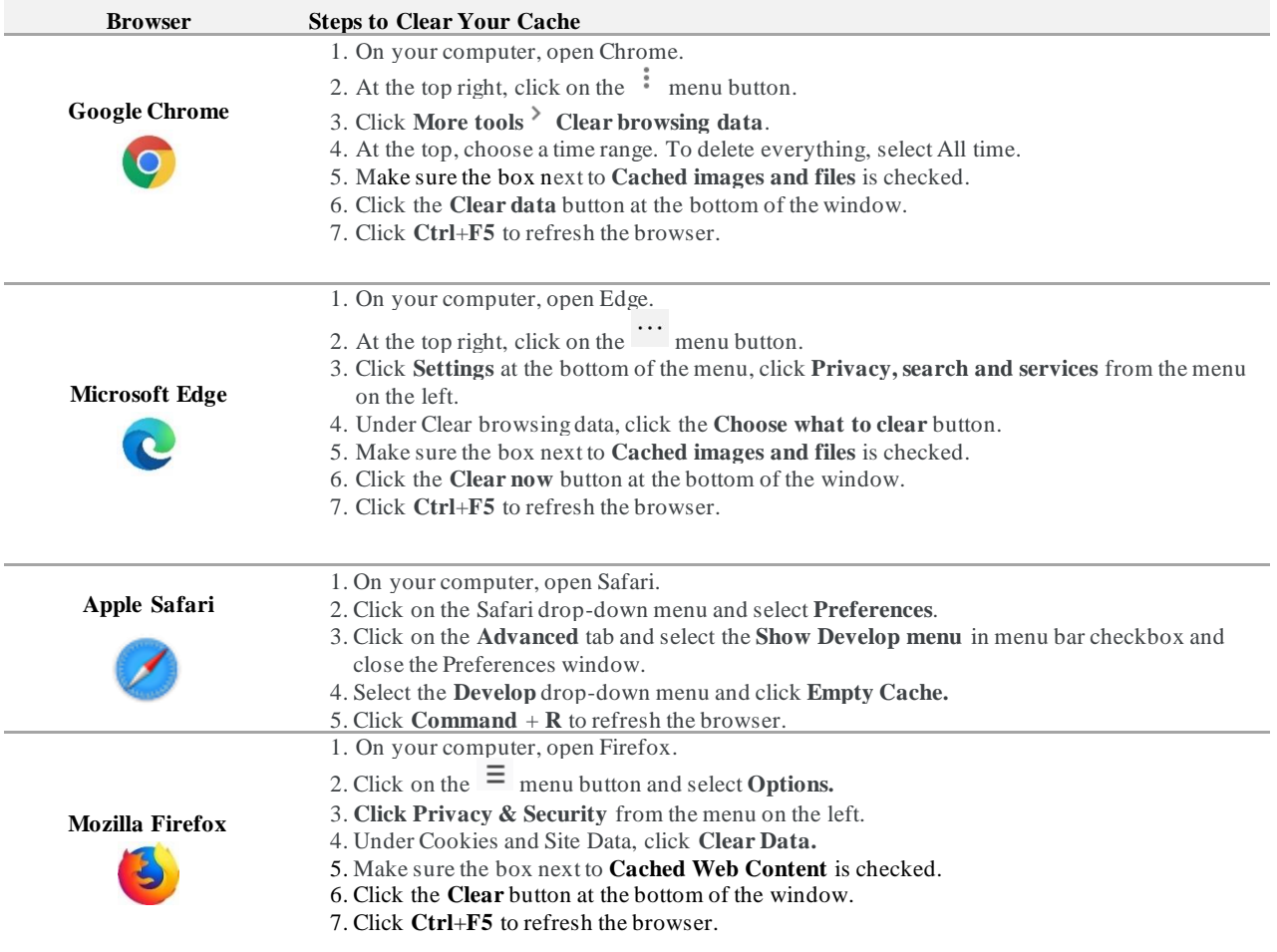

## **Additional Support for Clearing Cache and Browser History**

- Google Chrome[: https://support.google.com/accounts/answer/32050?co=GENIE.Platform%3DDesktop&hl=en](https://support.google.com/accounts/answer/32050?co=GENIE.Platform%3DDesktop&hl=en)
- Microsoft Edge[: https://support.microsoft.com/en-us/microsoft-edge/view-and-delete-browser-history-in-microsoft-edge-](https://support.microsoft.com/en-us/microsoft-edge/view-and-delete-browser-history-in-microsoft-edge-00cf7943-a9e1-975a-a33d-ac10ce454ca4)[00cf7943-a9e1-975a-a33d-ac10ce454ca4](https://support.microsoft.com/en-us/microsoft-edge/view-and-delete-browser-history-in-microsoft-edge-00cf7943-a9e1-975a-a33d-ac10ce454ca4)
- Apple Safari[: https://support.apple.com/guide/safari/clear-your-browsing-history-sfri47acf5d6/mac](https://support.apple.com/guide/safari/clear-your-browsing-history-sfri47acf5d6/mac)
- Mozilla Firefox[: https://support.mozilla.org/en-US/kb/how-clear-firefox-cache](https://support.mozilla.org/en-US/kb/how-clear-firefox-cache)

Internet Explorer[: https://support.microsoft.com/en-us/topic/view-and-delete-your-browsing-history-in-internet-explorer-098ffe52-5ac9](https://support.microsoft.com/en-us/topic/view-and-delete-your-browsing-history-in-internet-explorer-098ffe52-5ac9-a449-c296-c735c32c8678) [a449-c296-c735c32c8678](https://support.microsoft.com/en-us/topic/view-and-delete-your-browsing-history-in-internet-explorer-098ffe52-5ac9-a449-c296-c735c32c8678)